## **Локальная сеть VLAN**

**VLAN (Virtual Local Area Network)** — виртуальная локальная компьютерная сеть, представляет собой группу хостов с общим набором требований, которые взаимодействуют так, как если бы они были подключены к широковещательному домену, независимо от их физического местонахождения. VLAN имеет те же свойства, что и физическая локальная сеть, но позволяет конечным станциям группироваться вместе, даже если они не находятся в одной физической сети. Такая реорганизация может быть сделана на основе программного обеспечения вместо физического перемещения устройств.

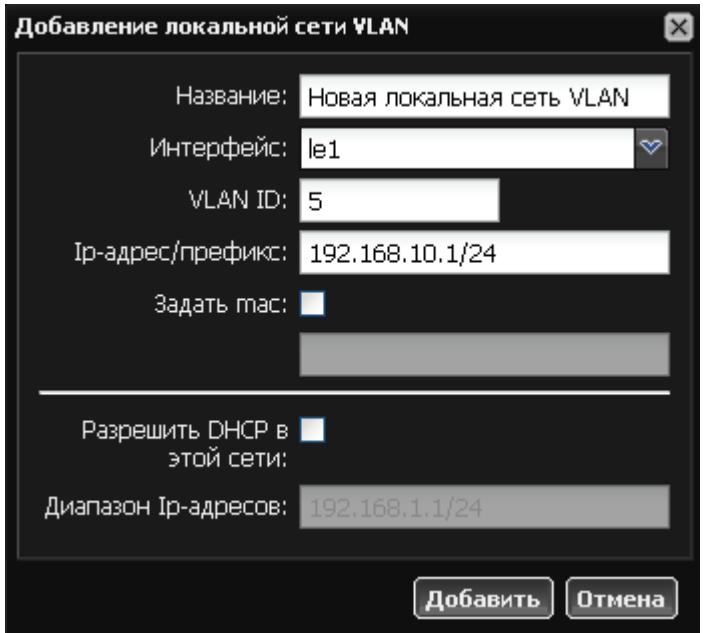

В модуле «Провайдеры и сети» нажмите «Добавить» → «Локальная сеть VLAN. Вы можете задать произвольное название локальной сети. После этого выберите физический интерфейс, на который будет назначен IP-адрес, пропишите сам IP-адрес и маску подсети в формате адрес/префикс или адрес:маска. При необходимости можете задать mac-адрес интерфейса.

Основной параметр сети VLAN и ее отличие от обычной локальной сети - VLAN ID.

Установкой флажка «DHCP» вы назначаете данный интерфейс раздающим адреса локальным машинам из диапазона, задаваемого в следующем поле, по протоколу [DHCP](https://doc.a-real.ru/doku.php?id=dhcp).

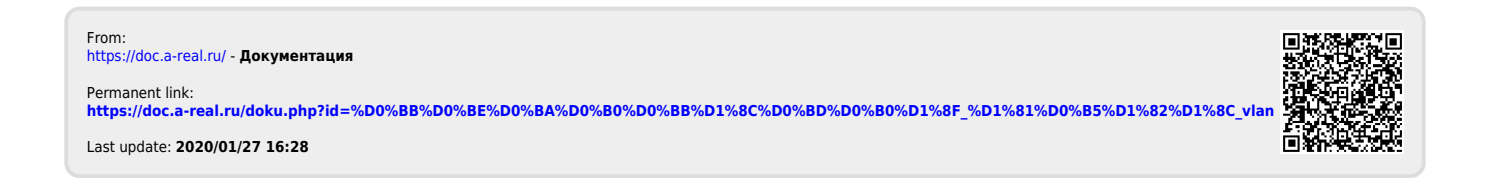